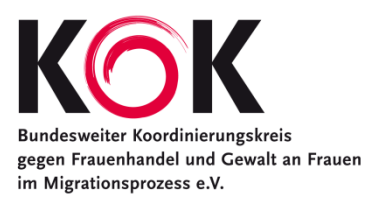

## **Informationsfaltblatt zum Thema Entschädigung – Gebrauchsanweisung**

Der Flyer ist beidseitig und kann in Farbe oder Schwarz-Weiß ausgedruckt werden. Er ist mit zwei interaktiven Feldern ausgerüstet, sodass vor dem Ausdrucken individuell ein Logo und Kontaktdaten einfügt werden können (siehe Hinweise unten). Alternativ kann das Faltblatt auch ausgedruckt werden, wie es ist, und danach per Stempel und handschriftlich ergänzt werden.

- 1. Zum Öffnen der PDF-Datei ist eine aktuelle Version des Acrobat Readers, mindestens Acrobat Reader 7, erforderlich.
- 2. Auf der Titelspalte des Faltblatts kann oben das **Logo der Beratungsstelle** eingefügt werden. Dafür bitte mit dem Mauszeiger auf das Feld im oberen Bereich der Titelspalte gehen. Der Mauszeiger wandelt sich in eine Hand um. Bitte die linke Maustaste drücken, dann kann ein auf dem Computer gespeichertes Logo ausgesucht und eingefügt werden. Mögliche Formate sind: JPG (RGB-Modus), GIF, PNG, TIF (RGB-Modus). Bitte beachten: Text kann hier nicht eingefügt werden.
- 3. Nach dem Einsetzen des Logos erscheint eine Meldung "Formularinformationen können nicht gespeichert werden". Bitte einfach auf "Schließen" klicken.
- 4. Auf der Rückseite/hinteren Spalte des Flyers können die **Kontaktdaten der Beratungsstelle** eingefügt werden, z.B. voller Name, Adresse, Telefonnummer, Öffnungszeiten. Bitte dazu den Mauszeiger in das Feld bewegen und es mit der linken Maustaste anklicken. Nun kann der Text eingetragen werden. Bitte beachten: Logos können hier nicht eingefügt werden.